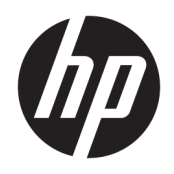

Руководство пользователя

© HP Development Company, L.P., 2019.

Windows является зарегистрированным товарным знаком или товарным знаком корпорации Microsoft в США и (или) других странах. HDMI, логотип HDMI и High-Definition Multimedia Interface являются товарными знаками или зарегистрированными товарными знаками компании HDMI Licensing LLC. DisplayPort™ и логотип DisplayPort™ являются товарными знаками, принадлежащими Ассоциации стандартизации видеоэлектроники (VESA) в США и других странах.

Сведения, содержащиеся в данном документе, могут быть изменены без предварительного уведомления. Гарантии на изделия и услуги компании НР изложены в положениях о гарантии, прилагаемых к изделиям или услугам. Никакие части данного документа не могут рассматриваться как предоставление какихлибо дополнительных гарантий. Компания НР не несет ответственности за любые содержащиеся в данном документе технические или редакторские ошибки или опущения.

#### Примечание к продуктам

В этом руководстве описываются функции, которые являются общими для большинства моделей. На вашем устройстве могут быть недоступны некоторые φункции. Чтобы получить доступ к актуальной версии руководства пользователя, перейдите по адресу <http://www.hp.com/support>и следуйте инструкциям, чтобы найти свой продукт. Затем выберите Руководства ПОЛЬЗОВАТ**ЕЛЯ.** 

Первая редакция: июль 2019 г.

Номер документа: L57244-251

### **Об этом руководстве**

Данное руководство содержит сведения о функциях, настройке, использовании программного обеспечения и технических характеристиках монитора.

<u>/ А ВНИМАНИЕ!</u> Указывает на опасные ситуации, которые, если не принять надлежащих мер предосторожности, могут привести к смерти или тяжелым увечьям.

<u>Д ПРЕДУПРЕЖДЕНИЕ.</u> Указывает на опасные ситуации, которые, если не принять надлежащих мер предосторожности, могут привести к травмам легкой или средней тяжести.

- **ј҃ <mark>`</mark>⁄ ВАЖНО!** Указывает на важную информацию, но не связанную с источниками опасности (например, сообщения связаны с повреждением имущества). Уведомление предупреждает пользователя, что отказ следовать процедуре, как описано, может привести к потере данных или повреждению оборудования или программного обеспечения. Также содержит важные сведения по описанию концепции или завершению задачи.
- **| ТРИМЕЧАНИЕ.** Содержит дополнительную информацию для уточнения или дополнения важных положений основного текста.
- <del>ј⁄</del> СОВЕТ: Предоставляет полезные советы для выполнения задачи.

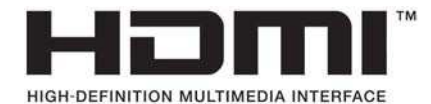

Данное изделие содержит технологии HDMI.

# Содержание

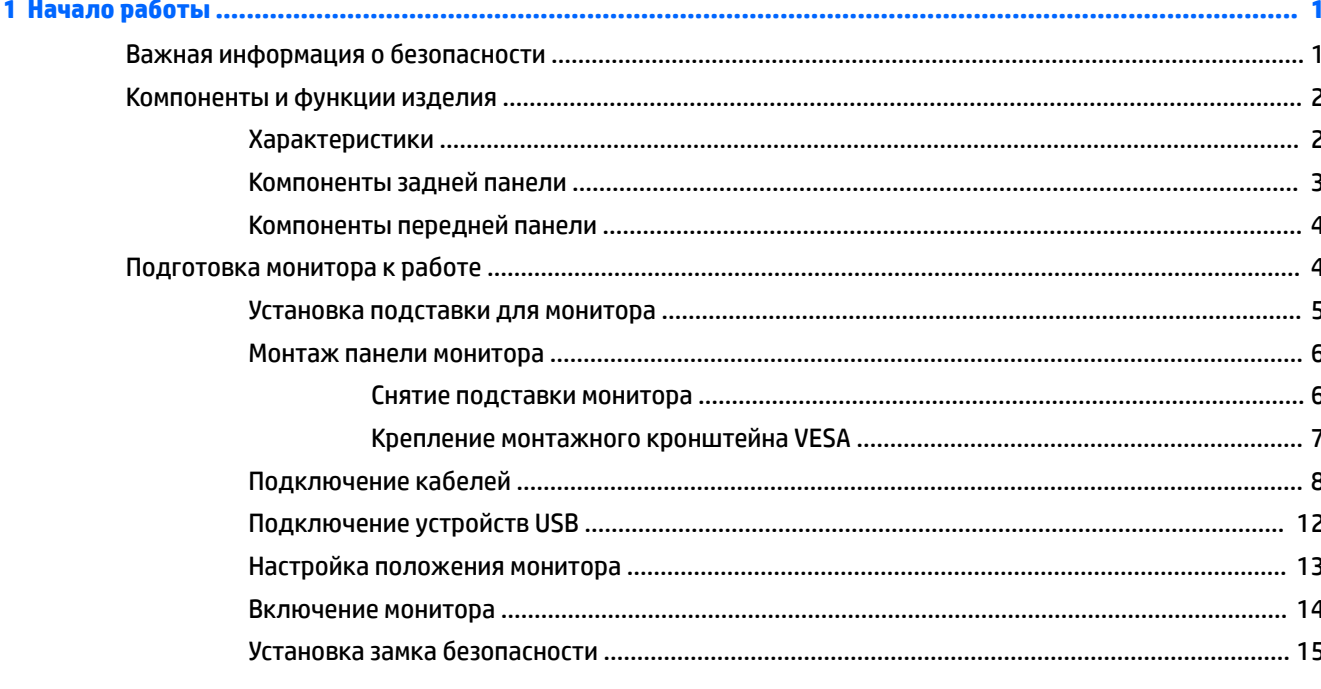

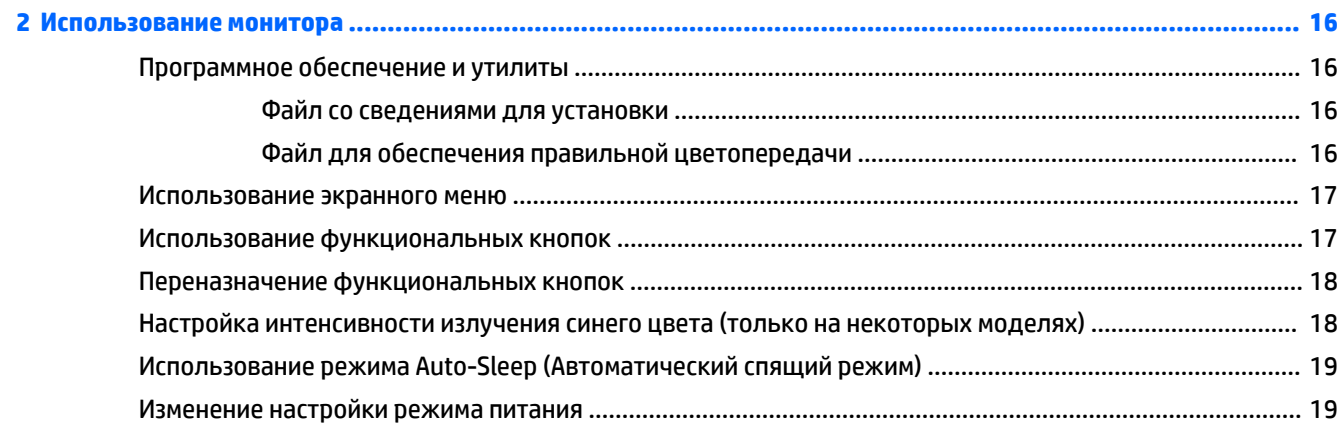

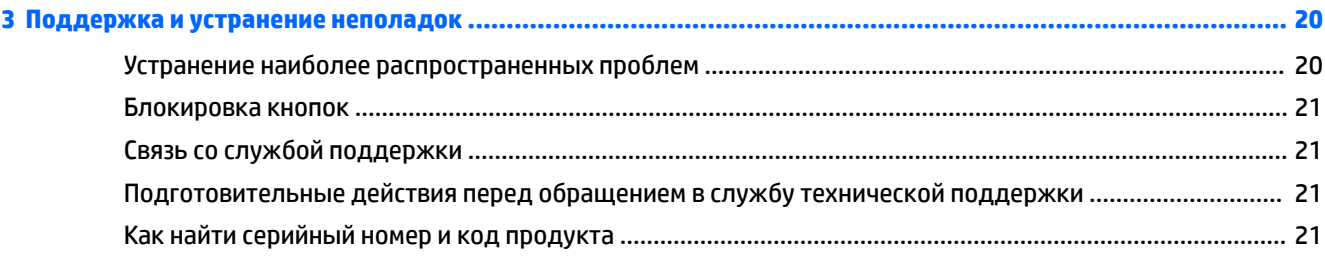

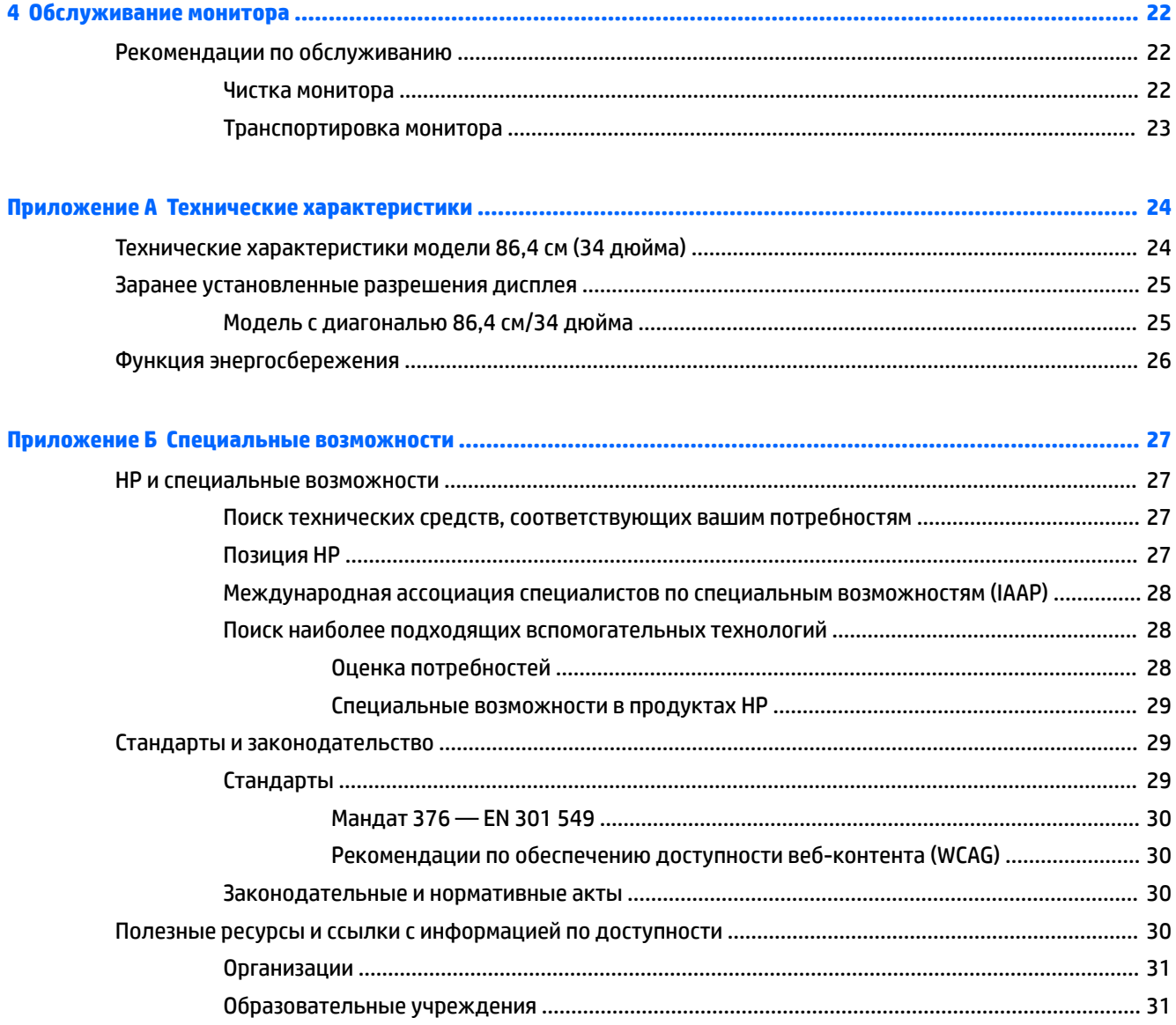

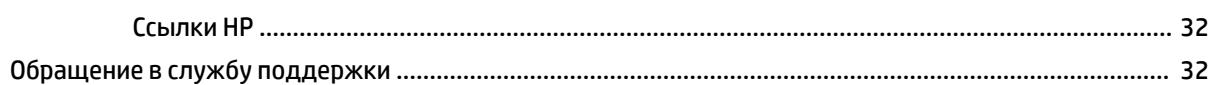

# <span id="page-6-0"></span>**Начало работы**

# Важная информация о безопасности

Кабель питания входит в комплект поставки монитора. Если вы используете другой кабель, используйте только источник питания и разъем, совместимые для этого монитора. Информацию о кабеле питания, который подходит для монитора, см. в документе *Примечание к продуктам*, который можно найти в прилагаемом комплекте документации.

<u>/ АВНИМАНИЕ!</u> Чтобы снизить риск поражения электрическим током, соблюдайте указанные ниже правила.

• Вставляйте кабель питания в электрическую розетку, к которой всегда обеспечен легкий доступ.

• Если кабель питания снабжен трехконтактной вилкой, подключайте его к заземленной трехконтактной розетке.

В целях обеспечения безопасности не кладите ничего на провода или кабели питания. При прокладывании проводов и кабелей, подключенных к монитору, необходимо соблюдать осторожность, чтобы не наступить на них, не вытянуть их, не прижать их и не споткнуться о них.

Для снижения риска получения тяжелой травмы ознакомьтесь с *Руководством по безопасной и КОМФОРМНОЙ РАботе*, входящим в комплект руководств пользователя. В нем описывается, как правильно разместить компьютер и организовать рабочее место, приведены меры по защите здоровья и правила работы с компьютером. Руководство по безопасной и комфортной работе также содержит важные сведения по технике безопасности при работе с электрическими и механическими устройствами. *Руководство по безопасной и комфортной работе* также доступно в Интернете по адресу [http://www.hp.com/ergo.](http://www.hp.com/ergo)

 $^{\circ}\!\!\! 2$  ВАЖНО! Для защиты монитора и компьютера подсоединяйте все кабели адаптеров питания переменного тока компьютера и периферийных устройств (например, монитора, принтера, сканера) к устройствам защиты от скачков напряжения, например сетевым фильтрам или источникам бесперебойного питания (ИБП). Не все сетевые фильтры предоставляют защиту от скачков напряжения; они должны быть снабжены специальной маркировкой, декларирующей эту возможность. Используйте разветвитель питания, производитель которого предлагает возможность замены в случае повреждений, чтобы вы могли заменить свое оборудование в случае сбоя работы разветвителя.

Для размещения монитора используйте подходящую мебель соответствующего размера.

<u>/\ ВНИМАНИЕ!</u> Мониторы, которые неправильно расположены на шкафах, полках, столах, динамиках, ящиках или тележках, могут упасть и причинить травму.

**| | ТРИМЕЧАНИЕ.** Данный продукт подходит для развлечений. Продумайте месторасположение монитора в среде управляемого света для предотвращения бликов от окружающего освещения и светлых поверхностей, из-за которых отображение на экране может быть не видно.

# <span id="page-7-0"></span>Компоненты и функции изделия

### **Характеристики**

Монитор имеет следующие характеристики.

- Экран с диагональю видимой области 86,4 см (34 дюйма) и разрешением 3440 × 1440, также предусмотрена полноэкранная поддержка на низких разрешениях имеется возможность настройки масштаба для получения максимального размера изображения при сохранении его исходного форматного соотношения
- Панель без бликов со светодиодной подсветкой
- Большой угол обзора, позволяющий просматривать изображение из положений сидя и стоя, а также с разных сторон под разными углами
- Возможность регулировки угла наклона, угла поворота и высоты
- Съемная подставка для использования различных вариантов установки монитора
- Видеовход DisplayPort™ (кабель входит в комплект поставки)

<u><sup></sup> ПРИМЕЧАНИЕ.</u> Могут потребоваться кабели и (или) адаптеры (приобретаются отдельно).

Видеовход High-Definition Multimedia Interface (HDMI)

<u><sup></sup> ПРИМЕЧАНИЕ.</u> Могут потребоваться кабели и (или) адаптеры (приобретаются отдельно).

- Концентратор USB с двумя портами восходящего трафика (подключите к компьютеру): один порт USB Type-C (USB 3.1) и один USB Type-B (USB 3.0); и четыре нисходящих порта: три порта USB Type-А и один порт USB Type-C (для подключения к устройствам USB)
- Комплект поставки включает кабель USB для подключения концентратора USB монитора к порту USB компьютера
- Функция Plug and Play (если поддерживается операционной системой)
- Наличие гнезда безопасности на задней панели монитора для дополнительного замка с тросом
- Экранные меню на нескольких языках для быстрой установки и настройки экрана
- Программное обеспечение HP Display Assistant для регулировки настроек монитора и включения функций предотвращения кражи
- Защита широкополосного цифрового содержимого (HDCP) от копирования на всех цифровых входах
- Возможность энергосбережения для соответствия требованиям уменьшенного энергопотребления

<u><sup>1</sup> примечание.</u> Сведения о безопасности и соответствии нормам см. в документе При*мечание к* продуктам, который можно найти в прилагаемом комплекте документации. Чтобы получить доступ к актуальной версии руководства пользователя, перейдите по адресу <http://www.hp.com/support>и следуйте инструкциям, чтобы найти свой продукт. Затем выберите Руководства пользователя.

# <span id="page-8-0"></span>Компоненты задней панели

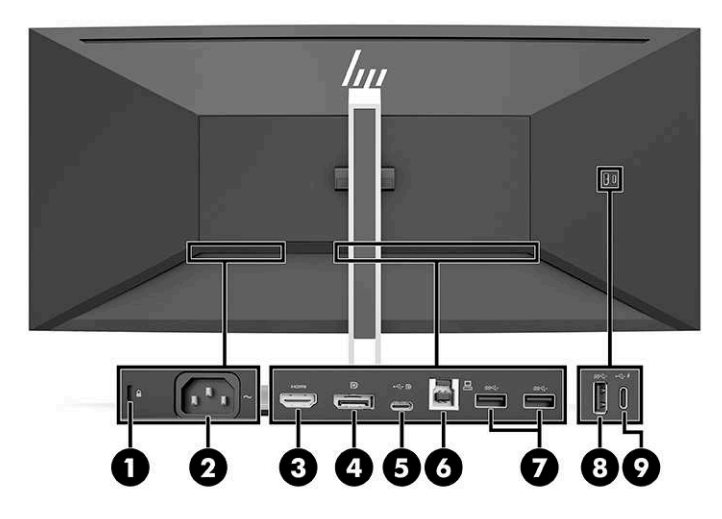

#### Таблица 1-1 Компоненты задней панели

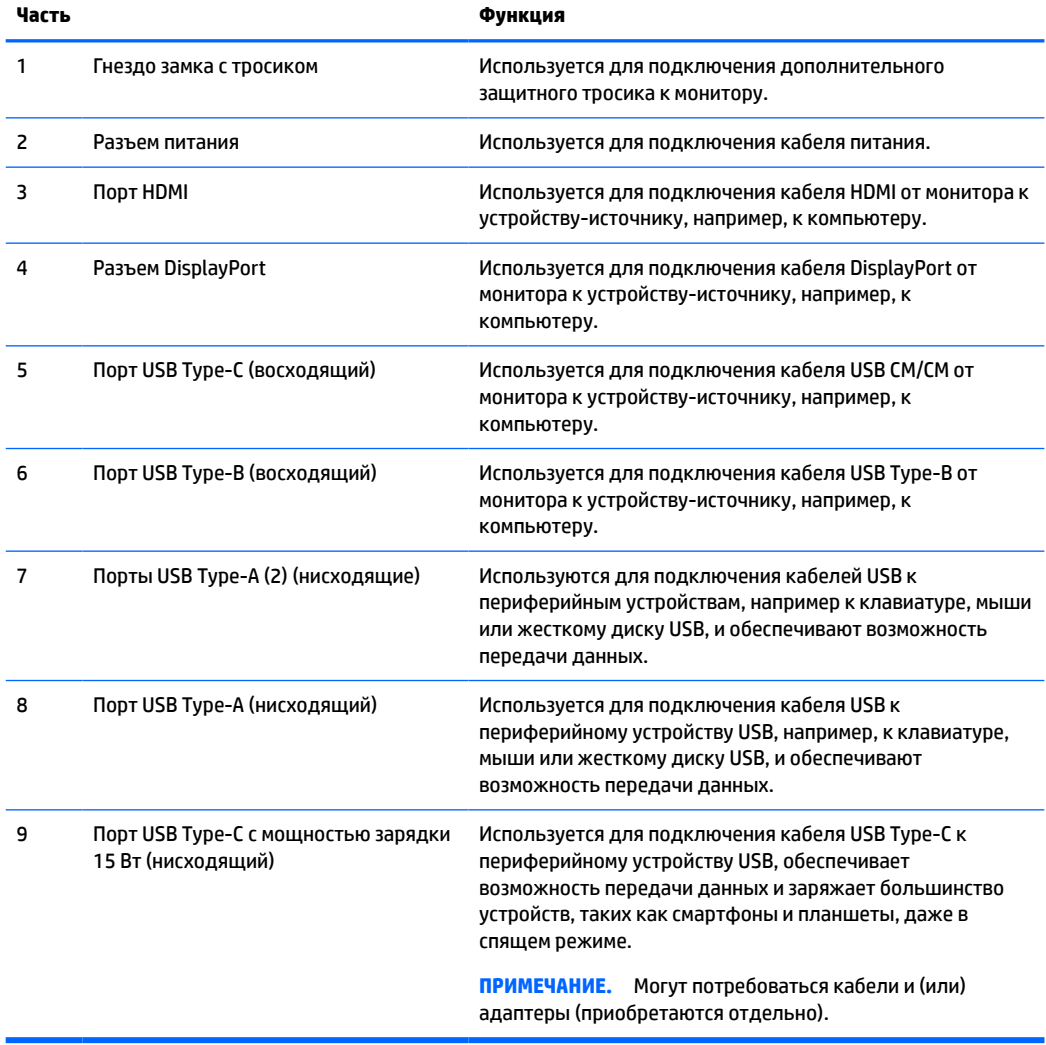

### <span id="page-9-0"></span>Компоненты передней панели

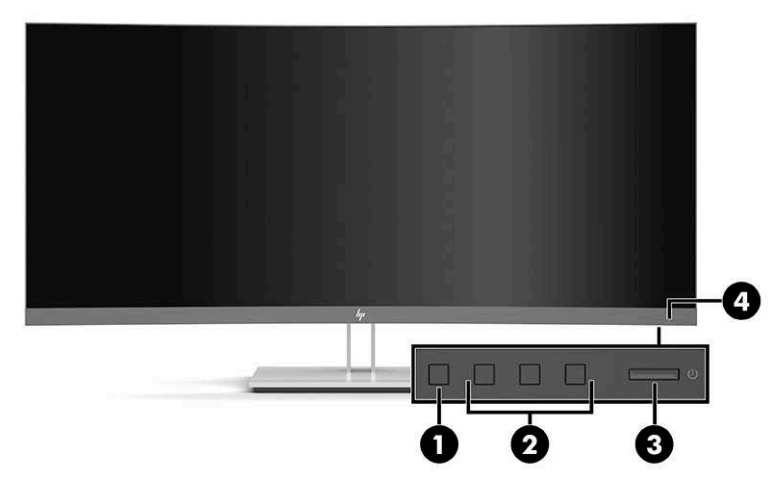

#### Таблица 1-2 Компоненты передней панели

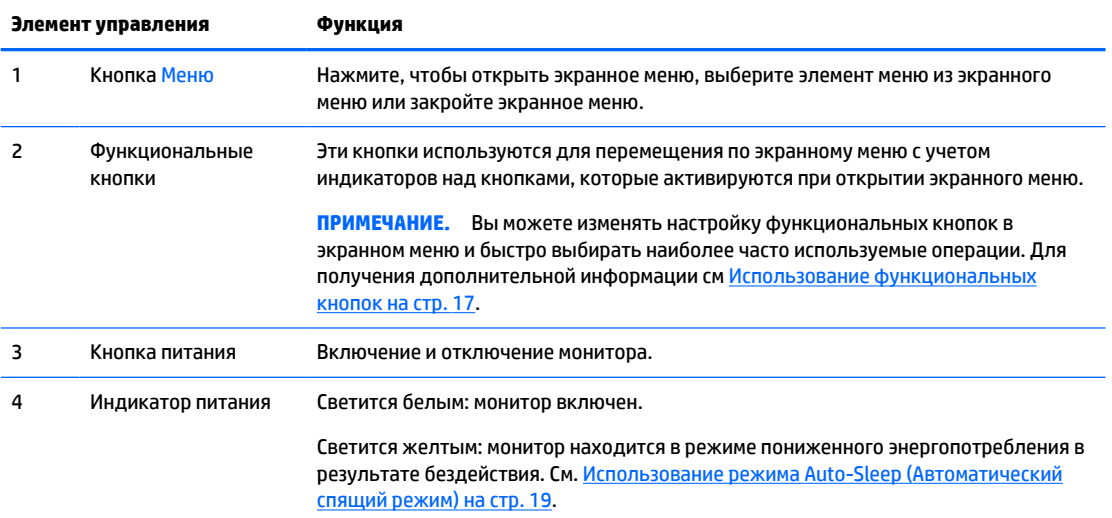

### Подготовка монитора к работе

- <u>/ <mark>∆ ВНИМАНИЕ!</mark> Для снижения риска получения тяжелой травмы прочтите *Руководство по безопасной и*</u> *комфортной работе*. В нем описывается, как правильно разместить компьютер и организовать рабочее место, а также приведены меры по защите здоровья и правила работы с компьютером. Руководство по безопасной и комфортной работе также содержит важные сведения по технике безопасности при работе с электрическими и механическими устройствами. Руководство по *Безопасной и комфортной работе* доступно на веб-странице <http://www.hp.com/ergo>.
- ј<mark>ј" ВАЖНО!</mark> Во избежание повреждения монитора не прикасайтесь к поверхности ЖК-панели. Нажатие на панель может вызвать неоднородность цветов или нарушение ориентации жидких кристаллов. В ЭТОМ СЛУЧАЕ НОРМАЛЬНОЕ СОСТОЯНИЕ ЭКРАНА НЕ ВОССТАНОВИТСЯ.

ВАЖНО! Чтобы экран предотвратить появление царапин, повреждений или поломок экрана, а также предотвратить повреждение кнопок управления, положите монитор экраном вниз на плоскую поверхность покрытую листом пенопласта или неабразивной тканью.

### <span id="page-10-0"></span>**Установка подставки для монитора**

- $\hat{\varphi}$  <mark>СОВЕТ:</mark> Продумайте расположение монитора, поскольку окружающее освещение и яркие поверхности могут приводить к появлению бликов, мешающих просмотру.
	- 1. Расположив монитор экраном вниз внутри коробки, опустите нижнюю часть крепежной пластины годставки в заднюю часть выемки на мониторе (1), чтобы она встала на место со щелчком (2).

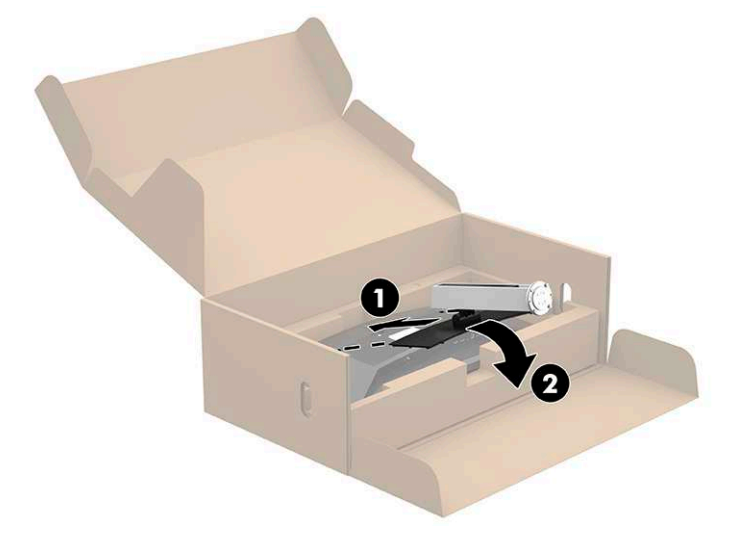

- 2. Оставив монитор лежать экраном вниз внутри коробки, выполните следующие действия.
	- а. Прикрепите основание к нижней части подставки для монитора (1).
	- **б.** Поверните основание против часовой стрелки, чтобы закрепить его на месте (2).
	- **в.** Убедитесь, что красная стрелка на подставке монитора выровнена с зеленой стрелкой на обратной стороне основания (3).
	- **г.** После этого вверните два винта с накатанной головкой в основание и затяните (4).

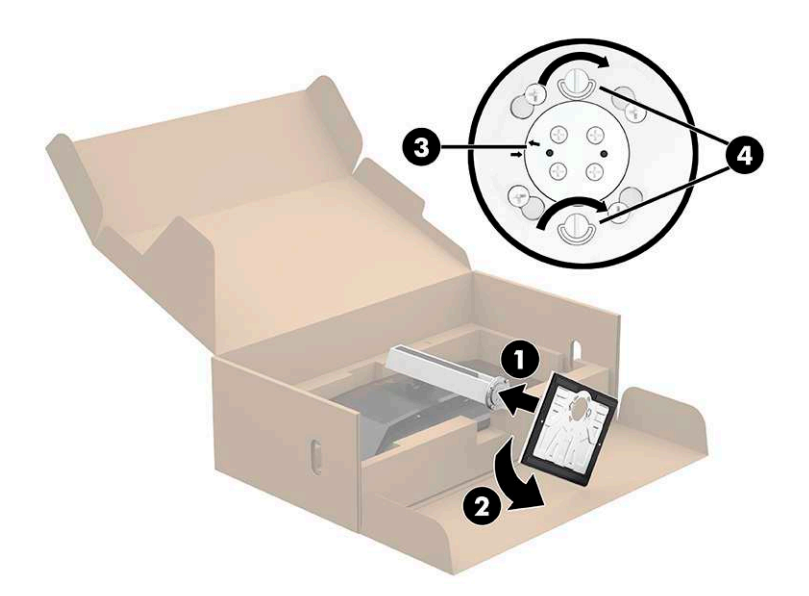

#### <span id="page-11-0"></span>**Монтаж панели монитора**

Панель монитора можно установить на стене, прикрепить к поворотному кронштейну или другому монтажному приспособлению.

<u>В</u> ПРИМЕЧАНИЕ. Это устройство предназначено для установки на настенные монтажные кронштейны, прошедшие сертификацию GS и UL или сертификацию GS и CSA.

#### **Снятие подставки монитора**

Панель монитора можно снять с подставки, если ее необходимо установить на стене, поворотном кронштейне или другом монтажном приспособлении.

- <u>ြ ∕**ВАЖНО!** Перед разборкой монитора убедитесь, что он выключен, а все кабели отключены.</u>
	- 1. Отсоедините и удалите все кабели от монитора.
	- **2.** Расположите монитор экраном вниз в фирменной коробке.
	- З. Нажмите на защелку снизу в центральной части монитора (1).
	- 4. Поднимите нижнюю часть подставки вертикально вверх, пока крепежная пластина не выйдет из выемки на панели (2), а затем снимите подставку с панели монитора (3).

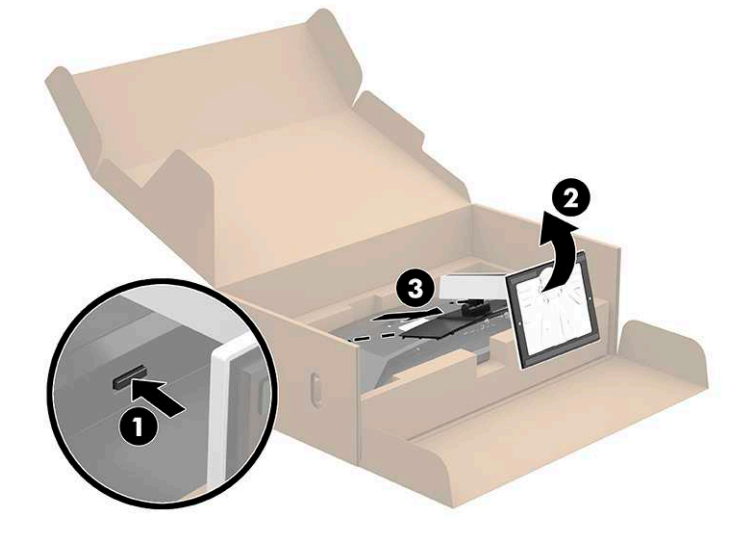

#### <span id="page-12-0"></span>Крепление монтажного кронштейна VESA

1. Выверните четыре винта из отверстий VESA®, расположенных на задней поверхности панели монитора.

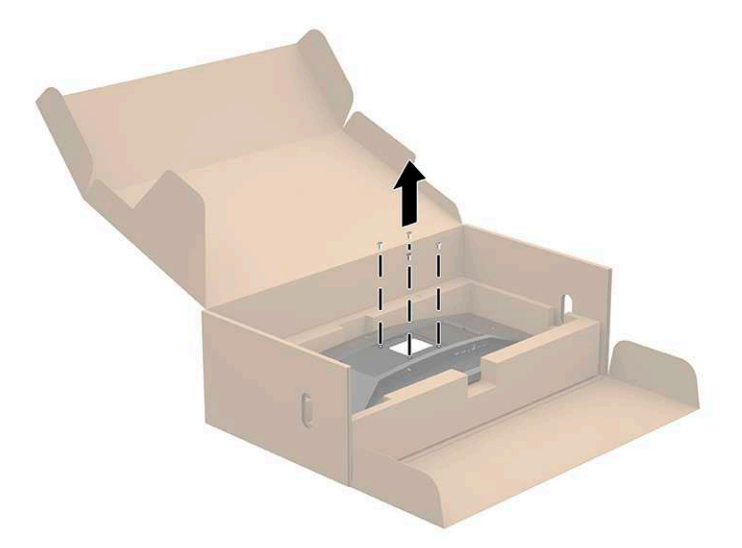

2. Прикрепите монтажный кронштейн VESA (входит в комплект поставки монитора) к задней части панели монитора. Вставьте четыре выступа на верхней части адаптера VESA в паз на задней части монитора и нажмите на адаптер VESA вниз, чтобы он встал на место.

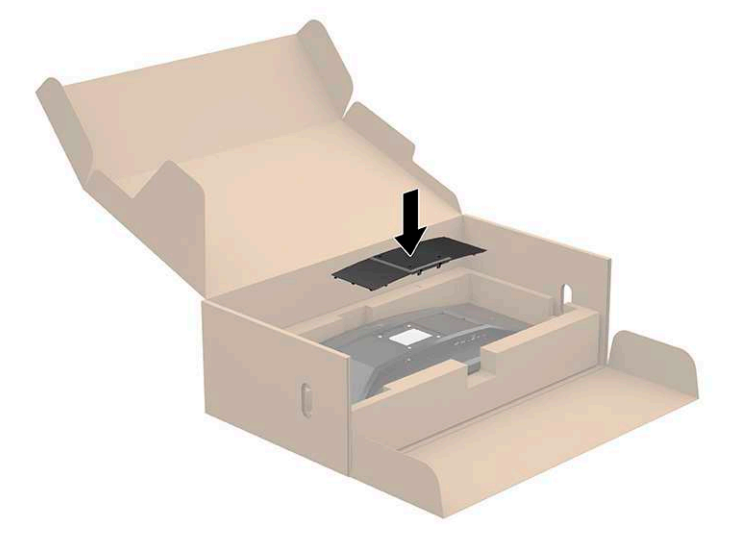

- <span id="page-13-0"></span>**3.** Установите на стену монитор или поворотный кронштейн по своему выбору, используя четыре новых винта VESA, прилагающихся к монтажному кронштейну VESA.
- <u>И</u><sup>у</sup> ВАЖНО! Используйте четыре новых винта VESA, прилагающихся к новому монтажному кронштейну. Не используйте повторно четыре винта VESA, которые вы вывернули из задней поверхности панели монитора. Длина этих винтов недостаточная для обеспечения надежного крепления.

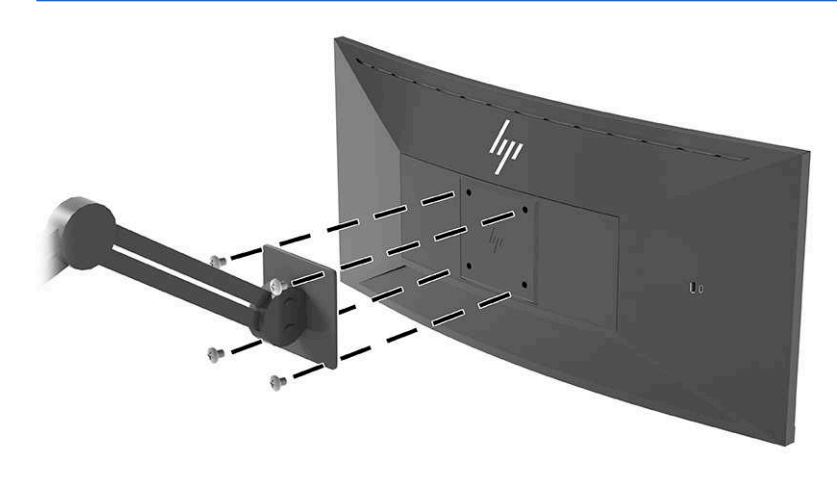

### Подключение кабелей

- **| Тримечание.** Монитор поставляется с выбранными кабелями. Не все кабели, показанные в настоящем разделе, входят в комплект поставки монитора.
	- 1. Устанавливайте монитор вблизи компьютера, в месте, где обеспечен свободный приток воздуха.
	- 2. Перед подключением кабели необходимо протянуть через специальное кабельное отверстие, расположенное по центру подставки.

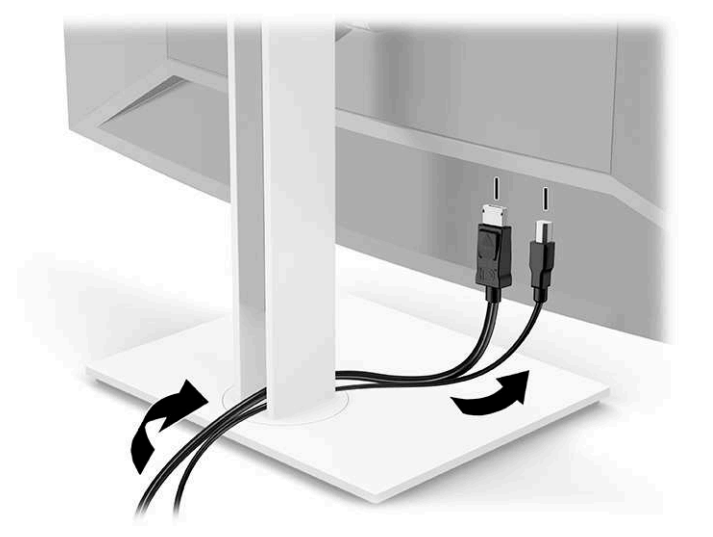

3. Подключите видеокабель.

<sup>&</sup>lt;u><sup></sup> ПРИМЕЧАНИЕ.</u> Монитор автоматически определяет, на какие входы подаются допустимые видеосигналы. Чтобы выбрать любой вход вручную, откройте экранное меню и выберите **Input** (Βχοд).

• Подключите один конец кабеля DisplayPort к разъему DisplayPort на задней панели монитора, а другой конец - к разъему DisplayPort устройства-источника.

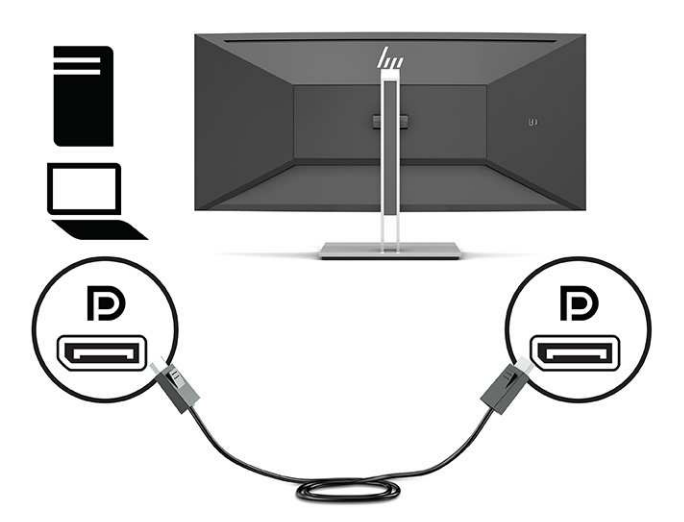

Подключите один конец кабеля HDMI к порту HDMI на задней панели монитора, а другой конец - к порту HDMI на устройстве-источнике.

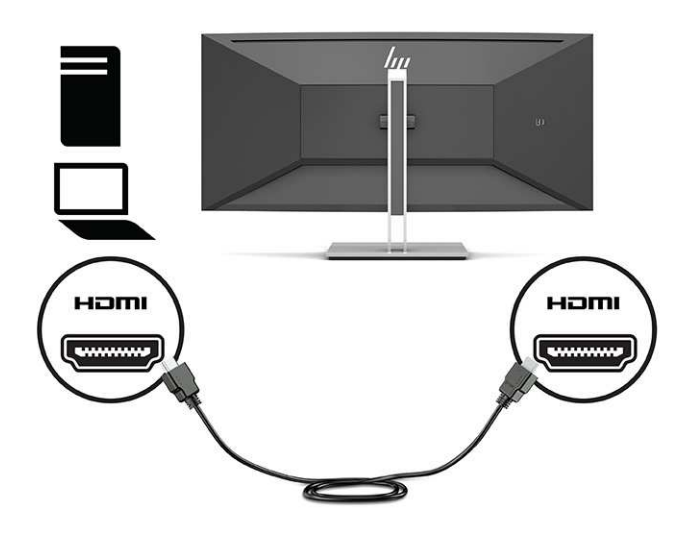

- Подключите кабель USB СМ/СМ к порту USB Туре-С монитора. Затем подключите разъем Type-C к нисходящему порту USB на устройстве-источнике.
	- <mark>Ξ</mark> <mark>примечание</mark>. Кабель USB СМ–СМ обеспечивает подачу питания до 15 Вт (5 В, 3 А).

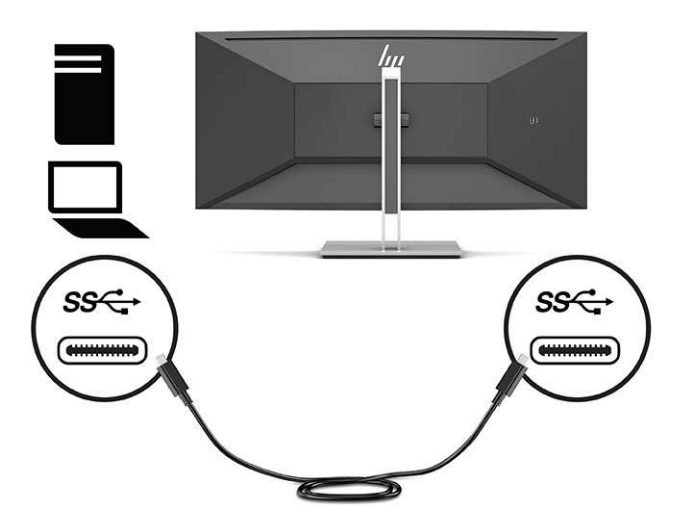

- 4. Подключите один конец кабеля USB Type-A/Type-B к порту USB Type-B на задней панели монитора, а другой конец - к порту USB устройства-источника.
- <mark>■ примечание</mark>. Для обеспечения работы нисходящих портов USB Type-A и USB Type-C на мониторе следует подключить кабель восходящего трафика USB Туре-С или кабель восходящего трафика USB Type-B от устройства-источника (компьютер) к задней панели монитора. Дополнительные сведения см. в разделе Подключение устройств USB на стр. 12.

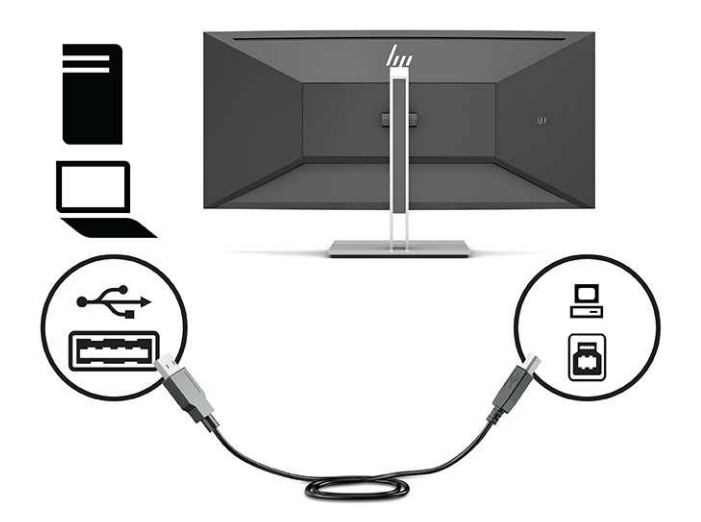

- 5. Подключите один конец кабеля питания к разъему питания на задней панели монитора, а второй конец - к заземленной электрической розетке.
	- <u>/ АВНИМАНИЕ!</u> Для снижения риска поражения электрическим током или повреждения оборудования соблюдайте следующие правила.

При подключении пользуйтесь вилкой шнура питания с заземлением. Заземление очень важно для обеспечения безопасной эксплуатации.

Подключайте кабель питания к заземленной электрической розетке, расположенной в легкодоступном месте.

Для отключения питания оборудования отсоедините кабель питания от электрической розетки.

В целях обеспечения безопасности не кладите ничего на провода или кабели питания. Располагайте их таким образом, чтобы никто не мог случайно на них наступить или пройти по ним. Не тяните за шнур или кабель. При отсоединении от электрической розетки тяните кабель за штепсельную вилку.

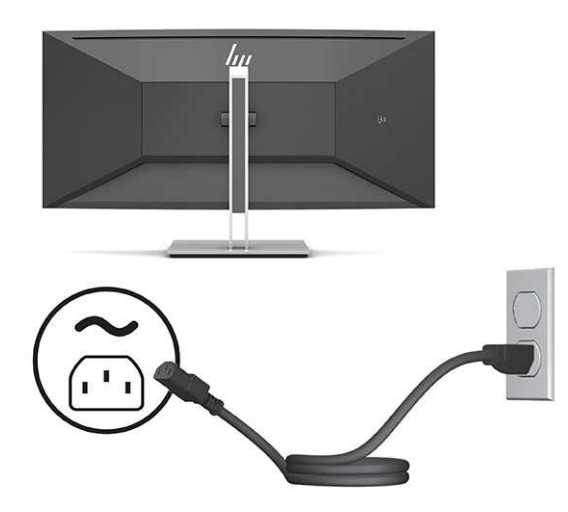

### <span id="page-17-0"></span>Подключение устройств USB

Порты USB используются для подключения таких устройств, как цифровой фотоаппарат, клавиатура USB или мышь USB. На мониторе имеются четыре порта USB нисходящего трафика: два нисходящих порта USB Type-A на задней панели, а также один нисходящий порт USB Type-C и один нисходящий порт USB Туре-А на задней стороне.

<mark>Ξ</mark>η πριλήτη Πραταθήλα Παλάτης Αποδεία Αποτασταστημα τη Πρατασια της Πρατανής Πρατανής Πρατανής Πρατανής Πρατανής следует подключить кабель восходящего трафика USB Туре-С или кабель восходящего трафика USB Туре-В от устройства-источника (компьютер) к задней панели монитора.

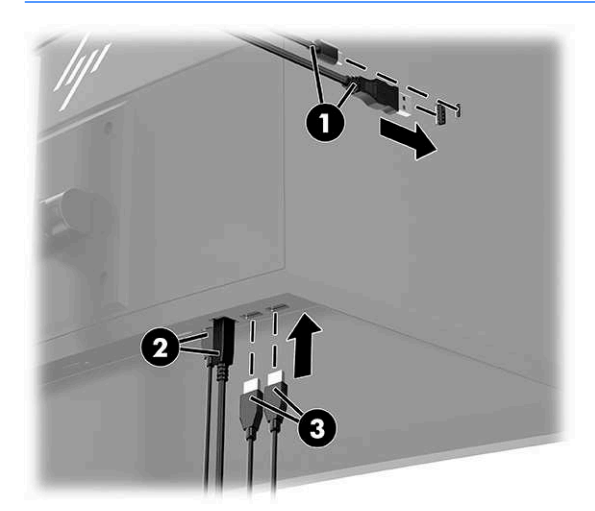

#### Таблица 1-3 Расположение портов USB

#### Порты USB

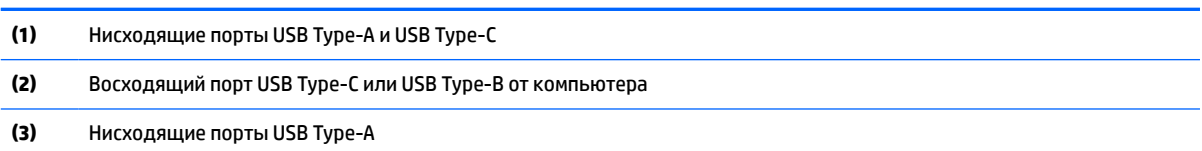

### <span id="page-18-0"></span>Настройка положения монитора

- <u>/ А</u>ВНИМАНИЕ! Для снижения риска получения тяжелой травмы прочтите *Руководство по безопасной и комфортной работе*. В нем описывается, как правильно разместить компьютер и организовать рабочее место, а также приведены меры по защите здоровья и правила работы с компьютером. Руководство по безопасной и комфортной работе также содержит важные сведения по технике безопасности при работе с электрическими и механическими устройствами. Руководство по безопасной и комфортной работе доступно на веб-странице <http://www.hp.com/ergo>.
- <mark>ј</mark>у примечание. Не касайтесь экрана монитора. Для изменения угла наклона, поворота и высоты возьмитесь руками за заднюю панель монитора слева и справа и выполните регулировку.
	- 1. Наклоните панель монитора вперед или назад, чтобы установить ее на уровне, удобном для глаз.

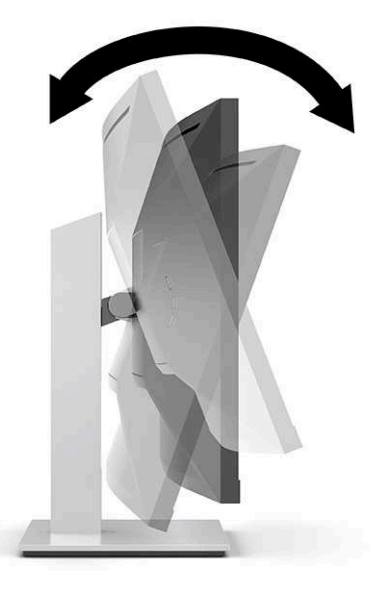

2. Поворачивайте панель монитора влево или вправо для обеспечения наилучшего угла просмотра.

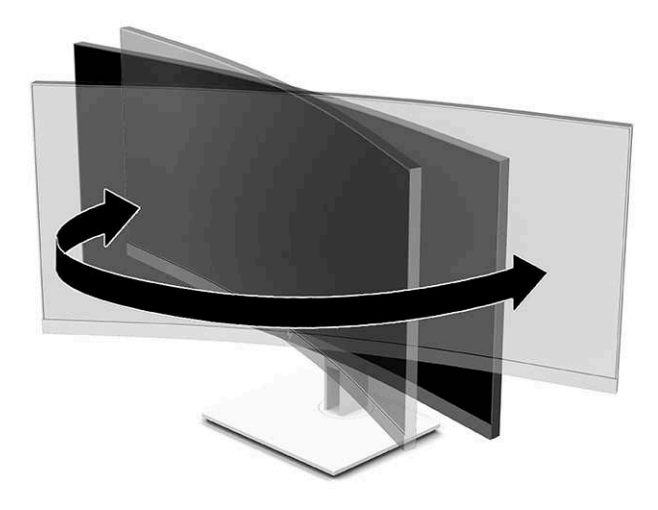

<span id="page-19-0"></span>**3.** Отрегулируйте высоту монитора, добившись удобного положения в соответствии со своим рабочим местом. Край верхней рамки монитора не должен находиться выше уровня глаз. Монитор, который установлен ниже и наклонен назад, может быть более удобен для пользователей, которые носят корректирующие линзы. Положение монитора следует подстраивать в соответствии со своим рабочим положением в течение рабочего дня.

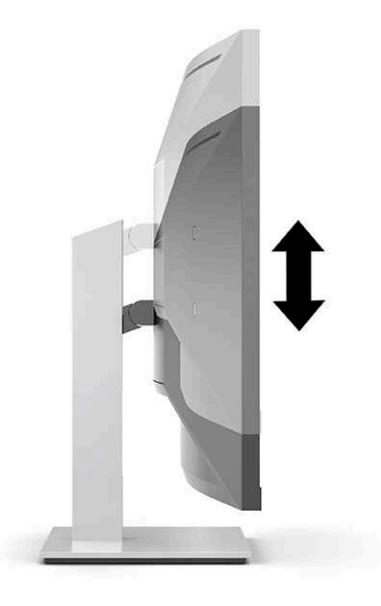

### **Включение монитора**

- <u>ြ∕</u> ВАЖНО! Если на мониторе в течение 12 и более часов непрерывно отображается одно и то же Статическое изображение, на экране может возникнуть повреждение в виде остаточного изображения. Во избежание появления остаточного изображения следует всегда активировать экранную заставку или выключать монитор, если он не будет использоваться длительное время. Эффект сохранения остаточного изображения может возникать на всех ЖК-экранах. Гарантия HP не распространяется на повреждение в виде остаточного изображения на мониторе.
- <mark>۳</mark> ПРИМЕЧАНИЕ. Если при нажатии кнопки питания ничего не происходит, возможно, включена функция блокировки кнопки питания. Чтобы отключить эту функцию, нажмите и подержите кнопку питания монитора 10 секунд.
- <mark>ј аримечание.</mark> Индикатор питания можно выключить в экранном меню. Нажмите кнопку Меню, чтобы открыть экранное меню, а затем выберите Power (Питание), Power LED (Индикатор питания), а затем - **Off** (Выкл.).
	- 1. Нажмите кнопку питания на компьютере, чтобы включить его.

<span id="page-20-0"></span>2. Нажмите кнопку питания в нижней части монитора, чтобы включить его.

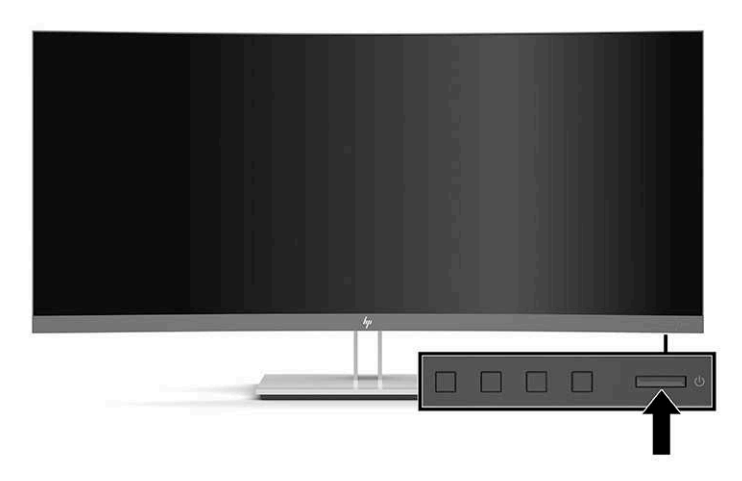

В течение пяти секунд после первого включения монитора отображается сообщение о его состоянии. В сообщении указано, на каком входе имеется активный сигнал, состояние параметра автопереключения источников (On (Вкл.) или Off (Выкл.); по умолчанию установлено значение On (Вкл.)), текущее предустановленное разрешение экрана и рекомендуемое предустановленное разрешение экрана.

Монитор автоматически сканирует входные сигналы для активного входа и использует данный сигнал для дисплея.

### **Установка замка безопасности**

Обеспечить безопасность монитора, установленного на фиксированном объекте, можно с помощью дополнительного защитного тросика с замком, предлагаемого компанией НР.

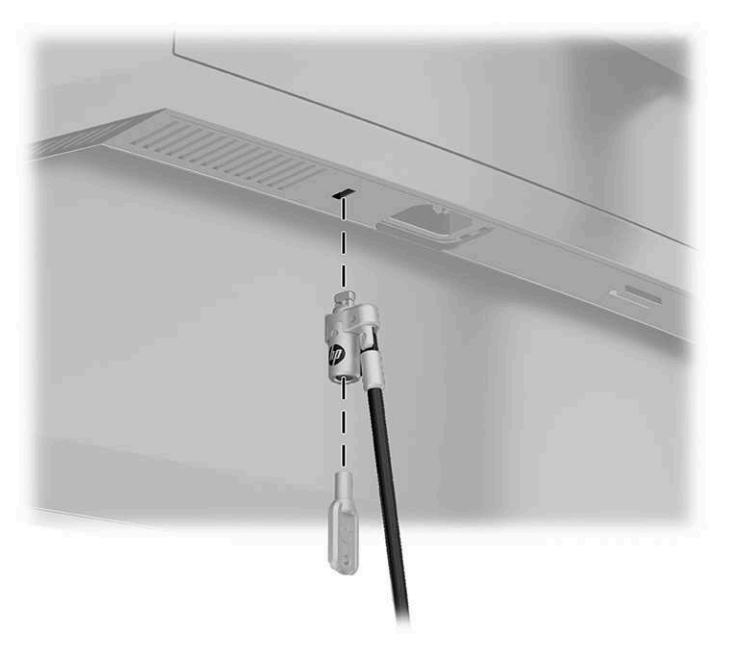

# <span id="page-21-0"></span>**2 Использование монитора**

## Программное обеспечение и утилиты

На веб-странице <http://www.hp.com/support> можно загрузить следующие файлы для последующей установки.

- Файл INF (информационный)
- Файлы ICM для обеспечения правильной цветопередачи (ICM Image Color Matching)
- HP Display Assistant: настройка параметров монитора и включения функций защиты от кражи

Для загрузки файлов:

- 1. Перейдите по адресу [http://www.hp.com/support.](http://www.hp.com/support)
- **2.** Βыберите Software and Drivers (ΠΟ и драйверы).
- **3.** Выберите тип продукта.
- 4. Введите модель монитора НР в поле поиска и следуйте инструкциям на экране.

### Файл со сведениями для установки

В файле INF описаны ресурсы монитора, используемые операционными системами Windows® для обеспечения совместимости монитора с видеоадаптером компьютера.

Данный монитор поддерживает используемую в операционных системах Microsoft Windows технологию Plug and Play и будет корректно работать без установки файла INF. Для работы монитора с поддержкой Plug and Play требуется, чтобы графическая карта компьютера была совместима со стандартом VESA DDC2 и чтобы монитор подсоединялся непосредственно к графической карте. Технология Plug and Play не работает при подключении с помощью отдельных разъемов типа BNC или через распределительные буфера/коробки.

### Файл для обеспечения правильной цветопередачи

Файлы ICM являются файлами данных, которые используются программами обработки изображений для того, что добиться одинакового представления цветов на экране монитора и на принтере или сканере. Этот файл используется программами обработки изображений, в которых предусмотрена такая возможность.

<sup>&</sup>lt;u><sup>1</sup>© примечание.</u> Цветовой профиль ICM записан в соответствии со спецификацией формата профиля ICC (International Color Consortium - международный консорциум по средствам обработки цветных изображений).

# <span id="page-22-0"></span>**Использование экранного меню**

С помощью экранного меню можно настроить изображение на экране в соответствии с личными предпочтениями. Для доступа к экранному меню и настройки параметров используйте кнопки на передней панели монитора.

<u><sup>у</sup> примечание</u>. Изменение параметров по умолчанию может привести к увеличению энергопотребления.

Чтобы открыть экранное меню и внести изменения, выполните следующие действия:

- 1. Если монитор еще не включен, включите его с помощью кнопки питания.
- **2.** Нажмите кнопку Меню.
- **3.** Используйте три функциональные кнопки для перемещения, выбора и настройки пунктов меню. Надписи на кнопках на экране меняются в зависимости от активного меню или подменю.

В следующей таблице представлены элементы главного экранного меню.

#### Таблица 2-1 Главное экранное меню

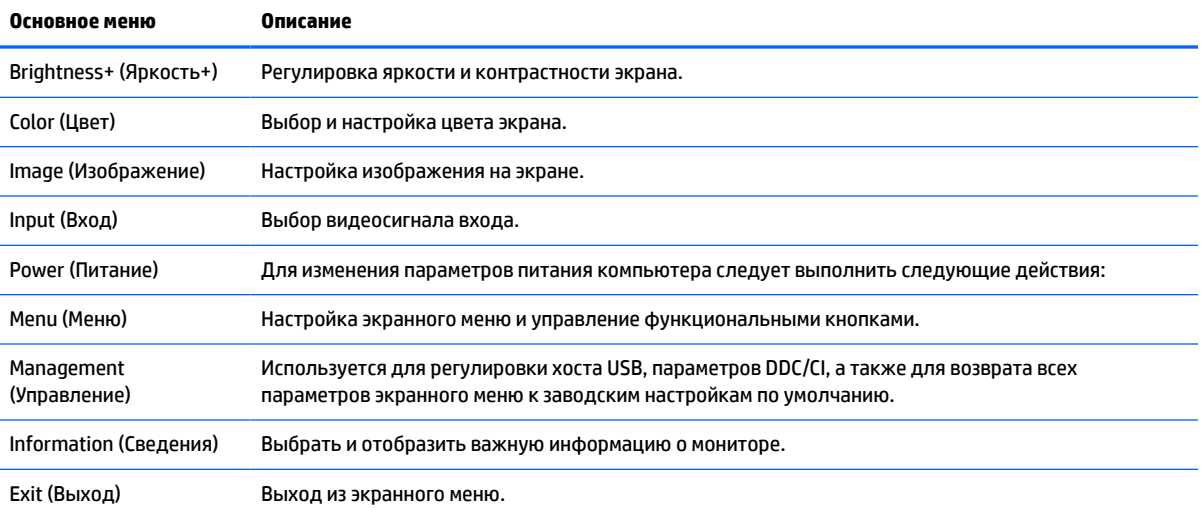

### Использование функциональных кнопок

Нажмите одну из трех функциональных кнопок, чтобы активировать кнопки и показать значки над кнопками. В следующей таблице показаны значки и функции кнопок, установленные по умолчанию.

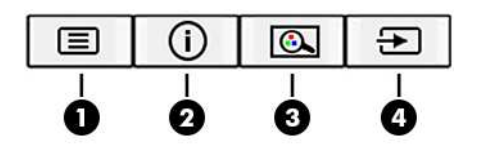

Таблица 2-2 Названия и функции кнопок

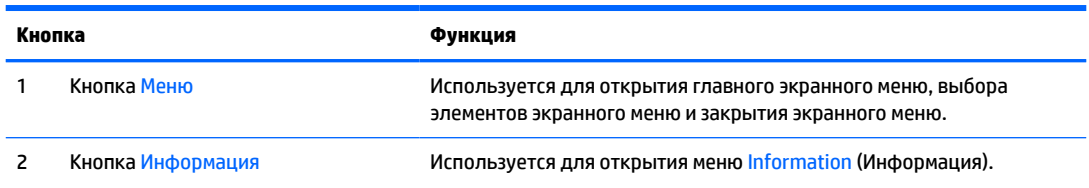

#### <span id="page-23-0"></span>Таблица 2-2 Названия и функции кнопок (продолжение)

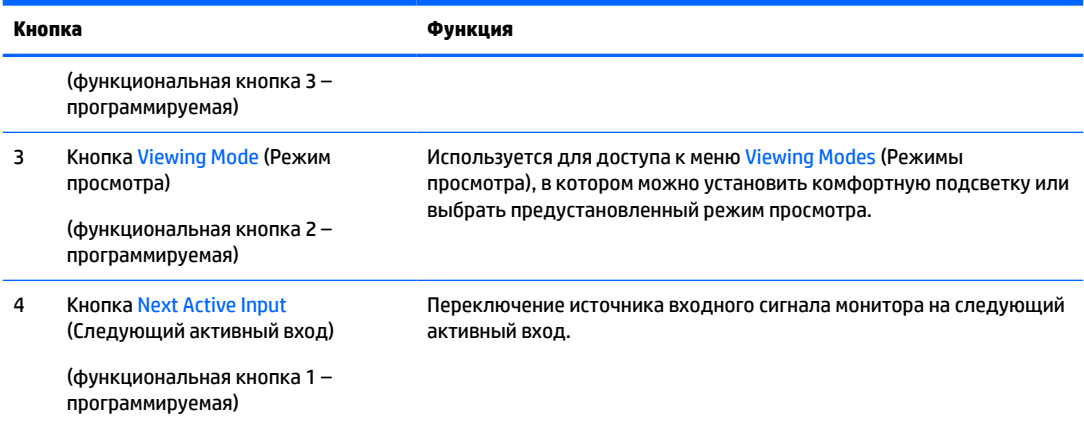

# Переназначение функциональных кнопок

Действия назначаемых функциональных кнопок можно изменить относительно настроек по умолчанию так, чтобы при активации кнопок можно было быстро получить доступ к часто используемым элементам меню. Кнопку Меню переназначить не удастся.

Чтобы переназначить функциональные кнопки, выполните следующие действия.

- 1. Нажмите кнопку Меню, чтобы открыть экранное меню.
- **2.** Выберите Меню, затем Assign Buttons (Запрограммировать кнопки), а затем выберите один из доступных параметров для кнопки, которую необходимо запрограммировать.
- **<sup>Ξ</sup>? ПРИМЕЧАНИЕ.** Для просмотра модели экранного меню посетите мультимедийную библиотеку услуг HP Customer Self Repair πο aдpecy [http://www.hp.com/go/sml.](http://www.hp.com/go/sml)

## Настройка интенсивности излучения синего цвета (только на **НЕКОТОРЫХ МОДЕЛЯХ)**

Уменьшение интенсивности излучения синего цвета монитором снижает степень воздействия синего излучения на глаза. Этот монитор позволяет выбирать параметр, предназначенный для уменьшения интенсивности синего цвета и формирования более спокойного оттенка изображения, снижающего напряжение глаз во время чтения с экрана.

Настройка вывода синего цвета на мониторе

- **1.** Нажмите одну из кнопок экранного меню на задней панели, чтобы активировать кнопки, а затем нажмите кнопку Меню, чтобы открыть экранное меню. Выберите пункт Color (Цвет), а затем — **Viewing Mode** (Режим просмотра).
- **2.** Выберите необходимый параметр.
	- **Low Blue Light** (Ослабление синего цвета): (соответствует стандартам TUV) уменьшение интенсивности синего цвета для снижения усталости глаз.
	- **Night** (Ночь): установка минимальной интенсивности синего цвета для снижения влияния на ΕΒΑ.
	- **Reading** (Чтение): установка оптимального уровня интенсивности синего цвета и оптимальной яркости для комфортного просмотра в помещении.
- <span id="page-24-0"></span>**3.** Выберите **Save and Return** (Сохранить и вернуться), чтобы сохранить настройку и закрыть меню. Выберите **Cancel** (Отмена), если сохранять настройку не требуется.
- **4.** В главном меню выберите **Exit** (Выход).

### Использование режима Auto-Sleep (Автоматический спящий *<u>DEЖИΜ*</u>

Монитор поддерживает такой параметр экранного меню как Автоматический спящий режим, который позволяет включить или выключить режим пониженного энергопотребления монитора. При включенном параметре Auto-Sleep Mode (Автоматический спящий режим) монитор входит в режим пониженного энергопотребления, когда главный компьютер подает сигнал о пониженной подаче питания в отсутствие синхронизирующего сигнала горизонтальной или вертикальной развертки. Режим Auto-Sleep включен по умолчанию.

После входа в режим пониженного энергопотребления (спящий режим) экран монитора становится темным, подсветка выключается, а индикатор питания загорается желтым. В состоянии пониженного энергопотребления потребляемая монитором мощность не превышает 0,5 Вт. Монитор выходит из спящего режима, когда главное устройство отправляет на монитор команду активации (например, при активации мыши или клавиатуры).

Чтобы отключить режим Auto-Sleep Mode (Автоматический переход в спящий режим), выполните следующие действия.

- 1. Нажмите кнопку Мепи (Меню), чтобы открыть экранное меню.
- **2.** В экранном меню выберите Power (Питание), затем Auto-Sleep Mode (Автоматический спящий режим), а затем **- Off** (Выкл.).

### Изменение настройки режима питания

В соответствии с международными стандартами питания режим энергосбережения является в мониторе значением по умолчанию. Если ваш дисплей поддерживает режим производительности, то для того, чтобы порты USB оставались включенными, даже когда монитор находится в автоматическом спящем режиме, измените настройки режима питания с режима энергосбережения в режим производительности.

Чтобы изменить настройки режима питания, выполните следующие действия:

- 1. Нажмите кнопку Меню, чтобы открыть экранное меню.
- **2.** Выберите Power (Питание), затем Power Mode (Режим питания), а затем Performance (Производительность).
- **3.** Выберите **Save** (Сохранить) и закройте экранное меню.

# <span id="page-25-0"></span>**3** Поддержка и устранение неполадок

# **Устранение наиболее распространенных проблем**

В следующей таблице приводится список возможных проблем, возможные причины их возникновения и рекомендации по их устранению.

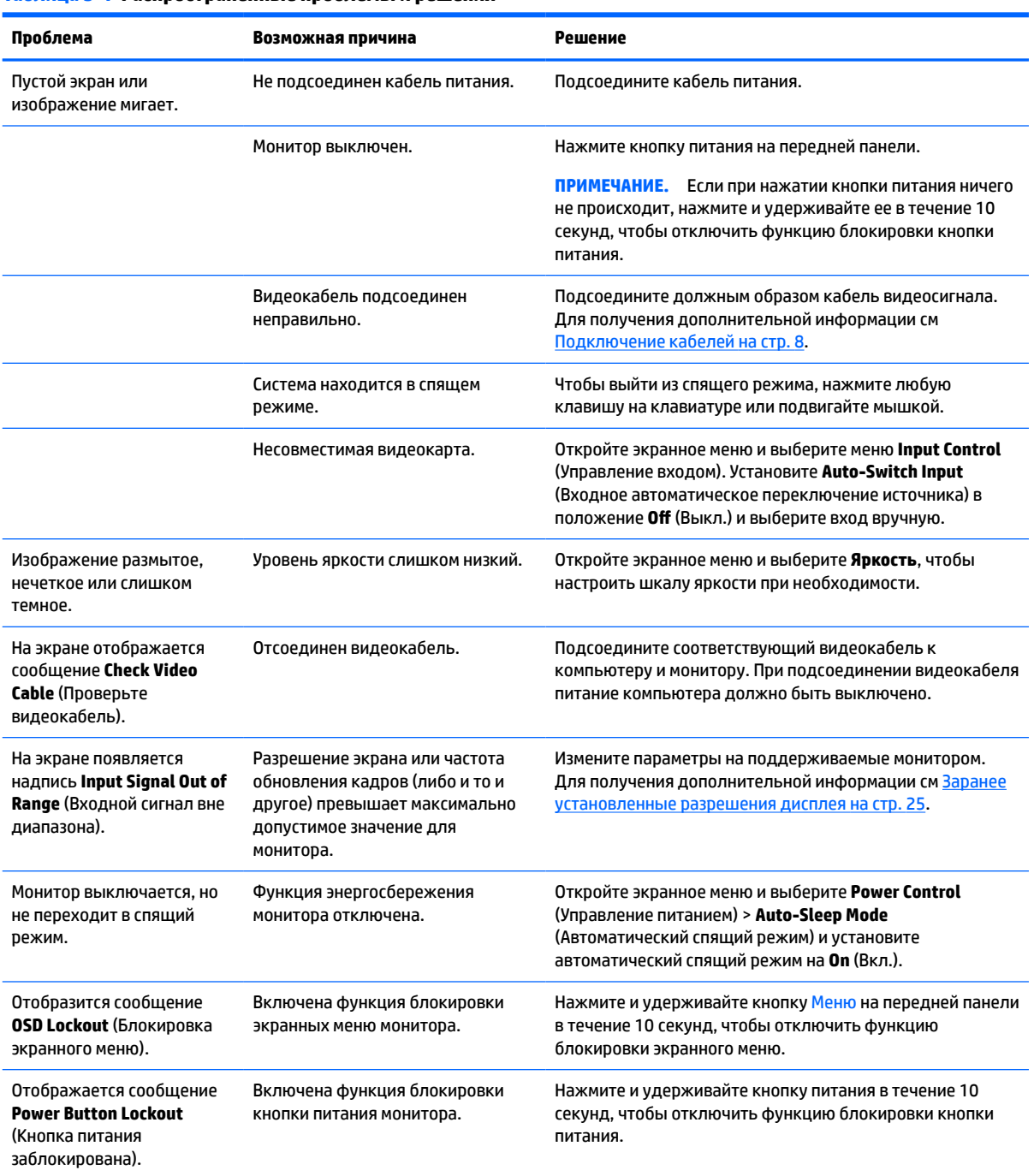

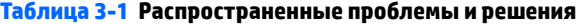

## <span id="page-26-0"></span>**Блокировка кнопок**

Удерживание кнопки питания или Меню в течение 10 секунд заблокирует функции этих кнопок. Чтобы восстановить функции, повторно нажмите и удерживайте кнопки в течение 10 секунд. Эта функция доступна, только когда монитор включен, на экран выводится активный сигнал, а экранное меню 3 ΑΚ Ο ΒΙΤΟ.

# Связь со службой поддержки

Чтобы решить проблему с оборудованием или программным обеспечением, посетите веб-страницу <http://www.hp.com/support>. На этом сайте можно получить подробные сведения о продукте, в том числе ссылки на форумы и инструкции по устранению неполадок. На нем также можно найти информацию о том, как обратиться в HP и открыть заявку на обслуживание.

- <u><sup>1</sup> примечание.</u> Руководство пользователя монитора, справочный материал и драйверы доступны на Βεδ-caŭτe <http://www.hp.com/support>.
- <mark>ј" ПРИМЕЧАНИЕ.</mark> Обратитесь в службу поддержки, чтобы заменить кабель питания, адаптер переменного тока (только на некоторых моделях) или любые другие кабели, которые поставляются в комплекте с монитором.

## Подготовительные действия перед обращением в службу Т**ехнической поддержки**

По поводу проблем, которые не удается разрешить с помощью приведенных в данном разделе рекомендаций по устранению неполадок, можно обратиться в службу технической поддержки. Перед обращением в службу поддержки подготовьте следующие сведения:

- Номер модели монитора
- Серийный номер монитора
- Дата приобретения (по товарному чеку)
- Обстоятельства возникновения проблемы
- Текст сообшений об ошибках
- Сведения о конфигурации оборудования
- Наименование и версия используемого оборудования и программного обеспечения

## Как найти серийный номер и код продукта

Серийный номер и номер продукта расположены на наклейке на нижней поверхности панели монитора. Эти номера могут потребоваться при обращении в компанию НР по поводу данной модели монитора.

<u>ြ 2</u> ПРИМЕЧАНИЕ. Возможно, потребуется немного повернуть панель монитора, чтобы прочитать наклейку.

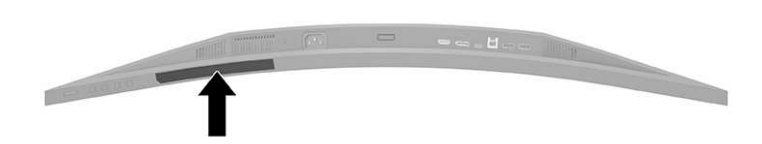

# <span id="page-27-0"></span>**4 Обслуживание монитора**

## **Рекомендации по обслуживанию**

Для улучшения производительности и увеличения срока службы монитора:

- Не открывайте корпус монитора и не пытайтесь самостоятельно производить его настройку или ремонт. Пользуйтесь только теми элементами управления, которые описаны в руководстве по эксплуатации. Если монитор не работает нормально, упал или получил повреждения, обратитесь к уполномоченному представителю, продавцу или поставщику услуг НР.
- Используйте только источник питания и разъем, которые подходят к монитору (указано на маркировке или табличке на задней панели монитора).
- Убедитесь, что общий номинальный ток подключаемых к электрической розетке устройств не превышает силу тока, на которую она рассчитана, а общий номинальный ток устройств, подключаемых с помощью кабеля питания, не превышает номинальную силу тока для кабеля питания. На каждом устройстве имеется маркировка с указанием номинального тока в амперах (AMPS или A).
- Устанавливайте монитор вблизи розетки с удобным доступом. Чтобы отсоединить монитор от сети, возьмитесь за вилку и извлеките ее из розетки. Никогда не тяните за кабель для отсоединения монитора от сети.
- Выключайте монитор, если он не используется, а также используйте экранную заставку. Таким способом можно значительно увеличить срок службы монитора.

<u><sup>у</sup> примечание.</u> На ЖК-мониторы с прогоревшим экраном гарантия НР не распространяется.

- Запрещается блокировать гнезда и отверстия корпуса или вставлять в них предметы. Эти отверстия обеспечивают вентиляцию.
- Не допускайте падения монитора и не размещайте его на неустойчивой поверхности.
- Не допускайте сдавливания кабеля питания какими-либо предметами. Не наступайте на кабель.
- Монитор должен находиться в хорошо проветриваемом помещении вдали от источников света, тепла и влаги.

#### Чистка монитора

- 1. Выключите монитор и отключите кабель питания от электрической розетки.
- **2.** Отключите все внешние устройства.
- **3.** Вытрите пыль с экрана и корпуса монитора мягкой, чистой антистатической тканью.
- 4. При более сильном загрязнении для чистки воспользуйтесь водой, смешанной с изопропиловым спиртом в соотношении 50/50.
- <u>ြ∕ ВАЖНО!</u> Не используйте для чистки экрана или корпуса монитора чистящие средства на основе нефти, например бензол, растворители или любые другие летучие вещества. Эти химические вещества могут повредить монитор.

<span id="page-28-0"></span>ВАЖНО! Нанесите чистящее средство на ткань и влажной тканью осторожно протрите поверхность экрана. Никогда не разбрызгивайте чистящее средство непосредственно на поверхность экрана. Оно может проникнуть за лицевую панель и повредить электронные компоненты. Ткань должна быть влажной, но не мокрой. Попадание капель воды в вентиляционные или другие отверстия может привести к повреждению монитора. Перед использование монитор должен высохнуть.

### **Транспортировка монитора**

Сохраняйте исходную упаковку устройства. Она может потребоваться в будущем при необходимости отправки монитора или при переезде.

# <span id="page-29-0"></span>**А Технические характеристики**

<u>ြ <mark>У</mark> примечание.</u> Все технические характеристики отражают стандартные значения, гарантируемые изготовителями компонентов НР; фактические показатели могут быть выше или ниже.

Для ознакомления с фактическими или дополнительными техническими характеристиками изделия, посетите страницу<http://www.hp.com/go/quickspecs/>и выполните поиск по конкретной модели монитора, чтобы найти краткие технические характеристики интересующей вас модели.

## Технические характеристики модели 86,4 см (34 дюйма)

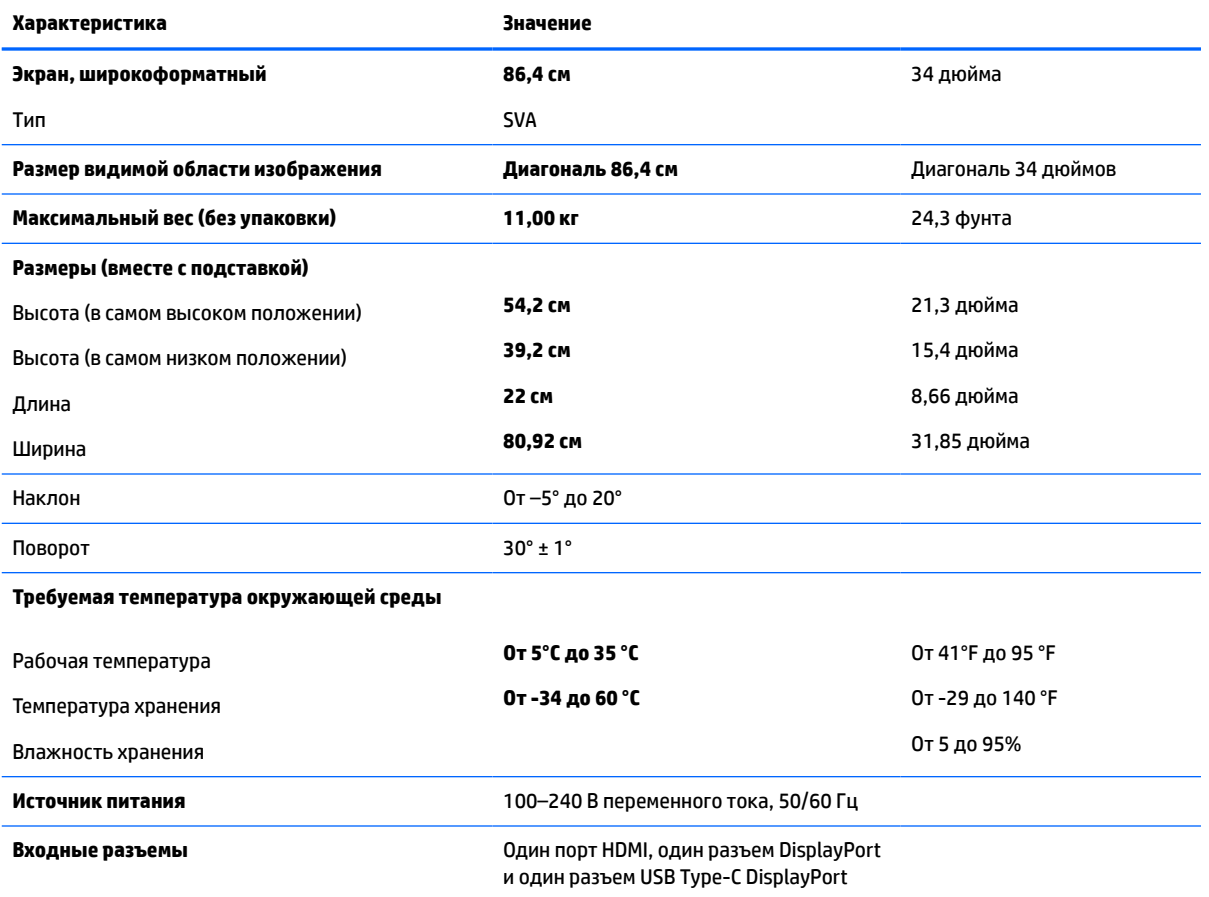

#### Таблица А-1 Технические характеристики модели 86,4 см (34 дюйма)

# <span id="page-30-0"></span>Заранее установленные разрешения дисплея

Следующие значения разрешения изображения наиболее часто используются и установлены в качестве заводских настроек по умолчанию. Монитор автоматически распознает данные заранее настроенные режимы и обеспечивает оптимальные размер и положение изображения на экране.

### **Модель с диагональю 86,4 см/34 дюйма**

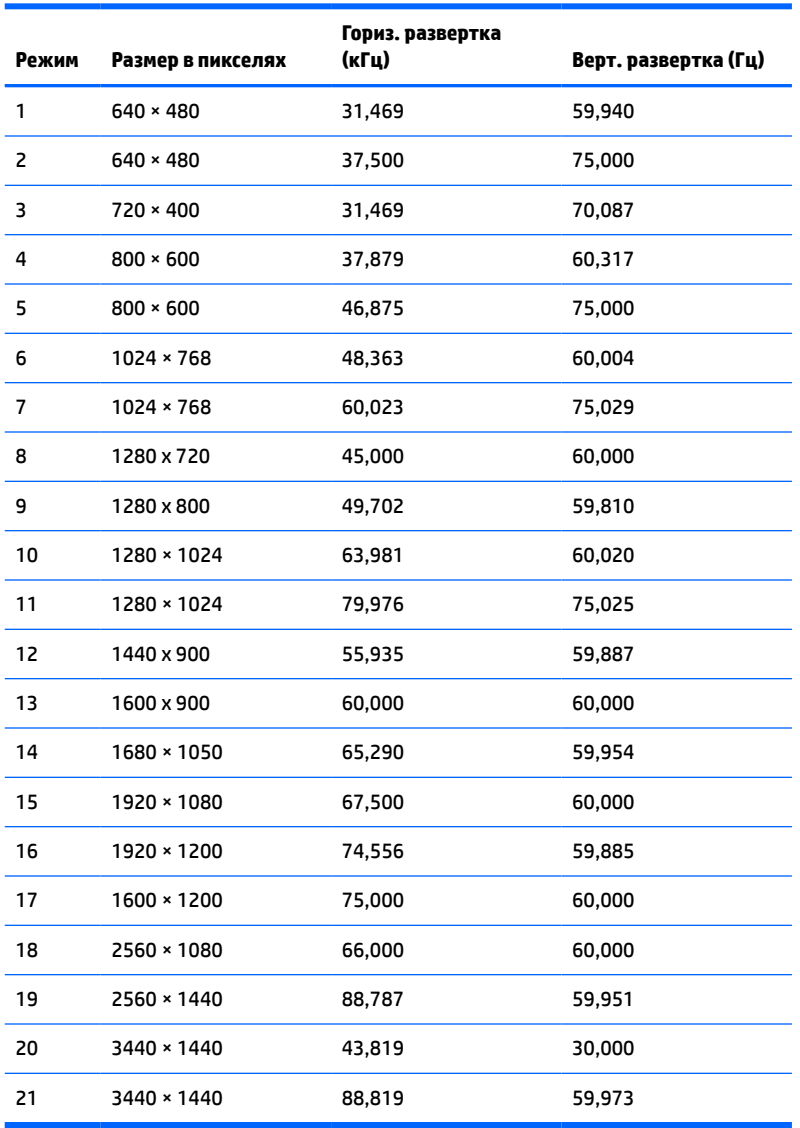

#### Таблица А-2 Заранее установленные разрешения дисплея

#### Таблица А-3 Заранее установленные разрешения по времени

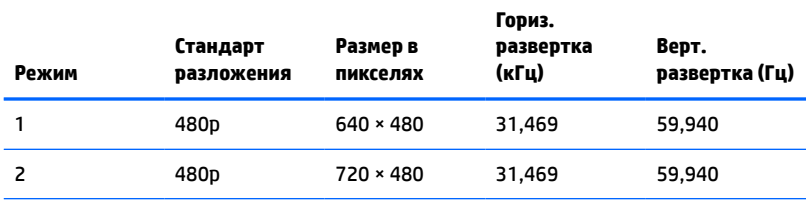

#### <span id="page-31-0"></span>Таблица А-3 Заранее установленные разрешения по времени **(ΓΔΒΈΒΏΊΉΑΌΉ)**

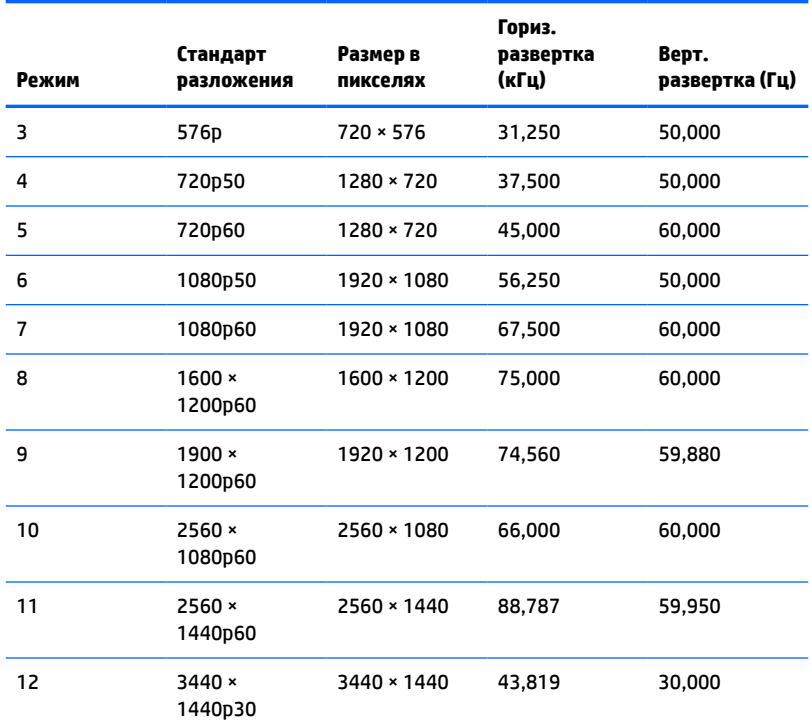

# **Функция энергосбережения**

Мониторы поддерживают режим пониженного энергопотребления. При обнаружении отсутствия синхронизирующих сигналов горизонтальной или вертикальной развертки монитор переходит в СОСТОЯНИЕ ПОНИЖЕННОГО ЭНЕРГОПОТРЕО́ЛЕНИЯ. При ОТСУТСТВИИ ТАКИХ СИГНАЛОВ ЭКРАН МОНИТОРА СТАНОВИТСЯ темным, подсветка выключается, а индикатор питания загорается желтым светом. Когда монитор НАХОДИТСЯ В ДЕЖИМЕ ПОНИЖЕННОГО ЭНЕРГОПОТРЕбления, ОН ПОТРЕбляет менее 0,5 Вт. Чтобы вернуться к нормальному режиму работы, монитору требуется прогреться в течение короткого периода времени.

Инструкции по настройке функций энергосбережения (иногда называемых также функциями управления электропитанием) см. в руководстве по эксплуатации компьютера.

<u><sup></sup> ПРИМЕЧАНИЕ.</u> Функция энергосбережения работает только когда монитор подключен к КОМПЬЮТЕРУ, КОТОРЫЙ ЭТУ ФУНКЦИЮ ПОДДЕРЖИВАЕТ.

Можно запрограммировать включение режима энергосбережения в определенное время, выбрав соответствующие настройки для служебной программы энергосбережения. Когда служебная программа энергосбережения включает режим энергосбережения, индикатор питания начинает мигать желтым светом.

# <span id="page-32-0"></span>**Б Специальные возможности**

### **НР и специальные возможности**

Мы в НР стремимся реализовывать принципы равных возможностей, инклюзии и разумного равновесия между работой и личной жизнью во всех аспектах деятельности компании, и это отражается во всем, что мы делаем. Мы в HP стремимся создать инклюзивную среду, ориентированную на предоставление людям по всему миру доступа ко всем возможностям высоких технологий.

#### Поиск технических средств, соответствующих вашим потребностям

Технологии помогают людям полностью реализовать свой потенциал. Вспомогательные технологии устраняют препятствия и позволяют людям свободно чувствовать себя дома, на работе и в общественной жизни. Вспомогательные технологии помогают расширять функциональные ВОЗМОЖНОСТИ ЭЛЕКТРОННЫХ И ИНФОРМАЦИОННЫХ ТЕХНОЛОГИЙ, ПОДДЕРЖИВАТЬ И СОВЕРШЕНСТВОВАТЬ ИХ. Дополнительные сведения приводятся в разделе Поиск наиболее подходящих вспомогательных технологий на стр. 28.

### **Позиция НР**

НР делает все возможное, чтобы предоставлять продукты и услуги, доступные людям с ограниченными возможностями. Эта позиция компании направлена на достижение наших целей в Области равных возможностей и помогает нам сделать преимущества высоких технологий доступными для каждого.

Наша цель в сфере специальных возможностей – разрабатывать, производить и выпускать продукты и услуги, которыми сможет эффективно пользоваться любой человек, в том числе люди с ограниченными возможностями (с помощью вспомогательных средств или без них).

Для достижения этой цели была создана Политика в области специальных возможностей, где изложены семь ключевых целей, на которые компания ориентируется в своей работе. Все руководители и сотрудники компании НР должны руководствоваться этими целями и оказывать содействие их реализации с учетом должностных обязанностей.

- Повысить в НР уровень осведомленности о проблемах людей с ограниченными возможностями и предоставить сотрудникам знания, необходимые для разработки, производства, выпуска на рынок и предоставления доступных продуктов и услуг.
- Разработать рекомендации по обеспечению наличия специальных возможностей в продуктах и услугах и обязать группы по разработке продуктов соблюдать эти рекомендации, если они являются конкурентоспособными и обоснованными с технической и экономической точек зрения.
- Привлекать людей с ограниченными возможностями к созданию рекомендаций по предоставлению специальных возможностей, а также к разработке и тестированию продуктов и услуг.
- Разрабатывать документы по использованию специальных возможностей и предоставлять информацию о продуктах и услугах НР пользователям в доступной форме.
- Сотрудничать с ведущими поставщиками вспомогательных технологий и решений.
- <span id="page-33-0"></span>Поддерживать собственные и сторонние исследования и разработки, направленные на совершенствование вспомогательных технологий, которые используются в продуктах и услугах HP.
- Содействовать разработке отраслевых стандартов и рекомендаций, касающихся специальных возможностей, и участвовать в этом процессе.

#### <u>Международная ассоциация специалистов по специальным возможностям</u> **(IAAP)**

Международная ассоциация специалистов по специальным возможностям (International Association of Accessibility Professionals, IAAP) — это некоммерческая ассоциация, чья деятельность направлена на повышение квалификации специалистов по специальным возможностям путем общения, обучения и сертификации. Цель организации — помочь специалистам по специальным возможностям в повышении квалификации и продвижении по карьерной лестнице, а также содействовать различным компаниям в интеграции специальных возможностей в свои продукты и инфраструктуру.

В качестве одного из основателей НР вместе с другими организациями содействует появлению новых разработок в области специальных возможностей. Эта позиция способствует достижению цели нашей компании – разрабатывать, производить и выводить на рынок продукты и услуги, которыми могут эффективно пользоваться люди с ограниченными возможностями.

Объединив отдельных людей, студентов и организации со всего мира для обмена опытом и обучения, IAAP поможет расширить возможности специалистов. Если вас заинтересовала эта информация, перейдите на страницу [http://www.accessibilityassociation.org,](http://www.accessibilityassociation.org) чтобы присоединиться к нашему онлайн-сообществу, подписаться на информационную рассылку или узнать о возможностях вступления в организацию.

#### <u>Поиск наиболее подходящих вспомогательных технологий</u>

Все пользователи, включая людей с ограниченными возможностями или людей преклонного возраста, должны иметь возможность пользоваться технологиями, выражать свое мнение и обмениваться информацией с миром с помощью современных технологий. НР стремится повышать уровень ОСВЕДОМЛЕННОСТИ О СПЕЦИАЛЬНЫХ ВОЗМОЖНОСТЯХ КАК ВНУТРИ КОМПАНИИ, ТАК И СРЕДИ СВОИХ ПОЛЬЗОВАТЕЛЕЙ и партнеров. Различные специальные возможности (например, крупные шрифты, которые легко читать, функции распознавания голоса, позволяющие управлять устройством без рук, а также другие виды вспомогательных технологий, помогающие в определенных ситуациях) упрощают использование продуктов НР. Как выбрать именно то, что нужно вам?

#### **Оценка потребностей**

Технологии помогают людям полностью реализовать свой потенциал. Вспомогательные технологии УСТРАНЯЮТ ПРЕПЯТСТВИЯ И ПОЗВОЛЯЮТ ЛЮДЯМ СВОбОДНО ЧУВСТВОВАТЬ СЕбЯ ДОМА. НА РАбОТЕ И В общественной жизни. Вспомогательные технологии помогают расширять функциональные ВОЗМОЖНОСТИ ЭЛЕКТРОННЫХ И ИНФОРМАЦИОННЫХ ТЕХНОЛОГИЙ, ПОДДЕРЖИВАТЬ И СОВЕРШЕНСТВОВАТЬ ИХ.

Существуют самые разнообразные вспомогательные технологии. Оценив свои потребности во вспомогательных технологиях, вы сможете сравнить несколько продуктов, найти ответы на собственные вопросы и выбрать лучшее решение для своей ситуации. Специалисты, которые способны оценить потребности во вспомогательных технологиях, работают в разных областях: это могут быть лицензированные или сертифицированные специалисты по физиотерапии, реабилитационной терапии, речевым патологиям и т. д. Достаточными навыками для оценки могут обладать и специалисты, не имеющие сертификата или лицензии. Чтобы понять подходит ли вам тот или иной специалист, узнайте о его опыте, квалификации и стоимости услуг.

#### <span id="page-34-0"></span>Специальные возможности в продуктах **HP**

На перечисленных далее страницах приводится информация о специальных возможностях и вспомогательных технологиях, доступных в различных продуктах НР (если они реализованы). Эти ресурсы помогут выбрать конкретные вспомогательные технологии и продукты, которые будут оптимальными для вас.

- **HP Elite x3, специальные возможности (Windows 10 Mobile)**
- Компьютеры HP, специальные возможности Windows 7
- Компьютеры HP, специальные возможности Windows 8
- Компьютеры HP, специальные возможности Windows 10
- Планшеты HP Slate 7, включение функции специальных возможностей на планшете HP (ОС [Android 4.1/Jelly Bean\)](http://support.hp.com/us-en/document/c03678316)
- Компьютеры HP SlateBook, включение специальных возможностей (OC Android 4.3, 4.2/Jelly Bean)
- Компьютеры HP Chromebook, активация специальных возможностей на компьютере HP Chromebook или HP Chromebox (ОС Chrome)
- Магазин НР, периферийное оборудование для продуктов НР

Чтобы получить дополнительную информацию о специальных возможностях, доступных в продукте НР, см. раздел Обращение в службу поддержки на стр. 32.

Ссылки на сайты сторонних партнеров и поставщиков, которые могут предоставить дополнительную помощь

- Сведения о специальных возможностях продуктов Microsoft (Windows 7, Windows 8, Windows 10, [Microsoft Ofice\)](http://www.microsoft.com/enable)
- Сведения о специальных возможностях в продуктах Google (Android, Chrome, приложения Google)
- Список вспомогательных технологий, отсортированных по типу нарушения
- Список вспомогательных технологий, отсортированных по типу продукта
- Список поставшиков вспомогательных технологий с описаниями продуктов
- Отраслевая ассоциация разработчиков вспомогательных технологий (Assistive Technology Industry [Association, ATIA\)](http://www.atia.org/)

### Стандарты и законодательство

### **Стандарты**

Стандарты раздела 508 Правил закупок для федеральных нужд (FAR) были разработаны Комиссией США по равным возможностям для решения проблемы доступности информационнокоммуникационных технологий для людей с физическими, сенсорными и когнитивными нарушениями. Эти стандарты содержат технические критерии для конкретных технологий разных типов, а также требования к эксплуатационным характеристикам с акцентом на функциональные возможности СООТВЕТСТВУЮЩИХ ПРОДУКТОВ. КОНКРЕТНЫЕ КРИТЕРИИ ОТНОСЯТСЯ К ПРОГРАММНОМУ Обеспечению и операционным системам, к источникам информации и приложениям, доступным через Интернет, к компьютерам, телекоммуникационному оборудованию, видео и мультимедийным материалам, а также к автономным закрытым продуктам.

#### <span id="page-35-0"></span>Кандат 376 – EN 301 549

Стандарт EN 301 549 был разработан комиссией Европейского союза в рамках Мандата 376 в качестве основы для создания набора онлайн-инструментов, используемых для проведения государственных закупок в сфере информационно-коммуникационных технологий. В стандарте определены ФУНКЦИОНАЛЬНЫЕ ТРЕбования к доступности продуктов и услуг в секторе информационно-КОММУНИКАЦИОННЫХ ТЕХНОЛОГИЙ, А ТАКЖЕ ОПИСАНЫ ПРОЦЕДУРЫ ПРОВЕРКИ И МЕТОДОЛОГИИ ОЦЕНКИ соответствия каждому требованию по доступности.

#### Рекомендации по обеспечению доступности веб-контента (WCAG)

Рекомендации по обеспечению доступности веб-контента (Web Content Accessibility Guidelines, WCAG), созданные в рамках Инициативы по обеспечению доступности W3C (Web Accessibility Initiative, WAI), помогают веб-дизайнерам и разработчикам создавать веб-сайты, которые лучше соответствуют потребностям людей с ограниченными возможностями и возрастными нарушениями. Рекомендации WCAG регулируют доступность всех типов веб-контента (текста, изображений, аудио и видео) и вебприложений. Соответствие требованиям WCAG можно точно проверить. Рекомендации понятны и удобны в использовании, а также оставляют веб-разработчикам простор для внедрения инноваций. Рекомендации WCAG 2.0 также были утверждены в качестве стандарта [ISO/IEC 40500:2012.](http://www.iso.org/iso/iso_catalogue/catalogue_tc/catalogue_detail.htm?csnumber=58625/)

Рекомендации WCAG направлены на устранение препятствий для доступа к контенту, с которыми сталкиваются люди с нарушениями зрения или слуха, с физическими, когнитивными и неврологическими нарушениями, а также пожилые пользователи Интернета. В соответствии с WCAG 2.0 доступный контент должен обладать перечисленными ниже характеристиками.

- Воспринимаемость (например, наличие текстового описания для изображений, субтитры для аудио и возможность адаптировать представление содержимого, а также контрастность цветов)
- **Управляемость** (доступность клавиатуры, возможность настраивать контрастность цветов, время ВВОДА ИНФОРМАЦИИ, ОТСУТСТВИЕ СОДЕРЖИМОГО, КОТОРОЕ МОЖЕТ ПРИВОДИТЬ К ПРИСТУПАМ, НАЛИЧИЕ навигации)
- Понятность (решением проблем с читабельностью, прогнозируемый ввод текста и наличие помощи при вводе)
- Надежность (например, обеспечение совместимости со вспомогательными технологиями)

#### Законодательные и нормативные акты

Сегодня на законодательном уровне уделяют все больше внимания доступности информационных технологий и информации. Ниже приведены ссылки на источники информации об основных законодательных и нормативные актах, а также о соответствующих стандартах.

- **CLIJA**
- **Канада**
- Европа
- **Великобритания**
- **Австралия**
- Другие страны мира

### Полезные ресурсы и ссылки с информацией по доступности

В перечисленные далее организации можно обращаться для получения информации об ограниченных ВОЗМОЖНОСТЯХ И ВОЗРАСТНЫХ НАРУШЕНИЯХ.

<span id="page-36-0"></span>**<sup>™</sup> ПРИМЕЧАНИЕ.** Это не исчерпывающий список. Перечень организаций предоставляется только для информации. Компания НР не несет ответственности за сведения или контактные данные, которые можно найти в Интернете. Упоминание организации в списке на этой странице не подразумевает ее поддержки со стороны НР.

#### **Организации**

- Американская ассоциация людей с ограниченными возможностями (American Association of People with Disabilities, AAPD)
- ͤΕΕΒΚΌ΄ΚΌΣ ΓΔΒ·Δ΄ΐΐ ΓΒ Δ΄Δ΄΅ΒΖΎΉ ΆΕΓΒΐΒ·΄ΖΉΏΠΑΟΙ ΖΉΙΑΒΏΒ·Ό (Association of Assistive Technology Act Programs, ATAP)
- Американская ассоциация людей с нарушениями слуха (Hearing Loss Association of America, HLAA)
- Центр информационно-технической помощи и обучения (Information Technology Technical Assistance and Training Center, ITTATC)
- **Lighthouse International**
- Национальная ассоциация глухих
- Национальная федерация слепых
- Общество реабилитационных услуг и вспомогательных технологий Северной Америки (Rehabilitation Engineering & Assistive Technology Society of North America, RESNA)
- Корпорация по предоставлению телекоммуникационных услуг для неслышащих людей и людей с нарушениями слуха (Telecommunications for the Deaf and Hard of Hearing, Inc., TDI)
- Инициатива по обеспечению доступности веб-контента W3C (WAI)

#### **Образовательные учреждения**

- Университет штата Калифорния, Нортридж, Центр по вопросам ограниченных возможностей (California State University, Northridge, CSUN)
- Университет Висконсин-Мэдисон, Trace Center
- Университет штата Миннесота, программа по распространению доступности компьютерных технологий

### **Другие ресурсы**

- Программа предоставления технической помощи в соответствии с Законом о защите прав граждан США с ограниченными возможностями (ADA)
- Мировая комиссия по бизнесу и ограниченным возможностям МОТ
- **EnableMart**
- Европейский форум по вопросам ограниченных возможностей
- **Job Accommodation Network**
- **Microsoft Enable**

### <span id="page-37-0"></span>**͵ΕΟΏΎΌ HP**

Наша онлайн-форма для обратной связи

Руководство по безопасной и комфортной работе НР

Продажи НР в государственном секторе

# Обращение в службу поддержки

<u>۳<mark></mark> примечание. Поддержка предоставляется только на английском языке.</u>

- Глухие и слабослышащие пользователи могут задать вопросы относительно технической поддержки или специальных возможностях в продуктах НР следующим способом:
	- Обратитесь к нам по телефону (877) 656-7058, используя систему TRS, VRS или WebCapTel. Служба поддержки работает с понедельника по пятницу с 6:00 до 21:00 (североамериканское горное время).
- Пользователи с другими ограниченными возможностями или возрастными нарушениями могут обращаться по вопросам технической поддержки или доступности продуктов НР одним из описанных ниже способов.
	- Звоните по телефону (888) 259-5707. Служба поддержки работает с понедельника по пятницу с 6:00 до 21:00 (североамериканское горное время).
	- Заполните форму обратной связи для людей с ограниченными возможностями или возрастными нарушениями.